## **INTRODUCTION**

Une slice corresponds à un espace de cache geré par le CDN nuajik sur l'ensemble du réseau. Il est identifié par un nom de domaine de la forme xxxxxxxx.nuajik.io.

La configuration d'une slice s'effectue depuis l'espace d'administration de nuajik situé à l'adresse [admin.nuajik.io.](https://admin.nuajik.io/)

L'ajout d'une slice, c'est à dire un espace geré par le CDN nuajik, ne prends que quelques minutes.

## **AJOUT D'UNE SLICE**

Une fois connecté à l'interface d'administration, vous pouvez cliquer sur le lien « [Ajouter une](https://admin.nuajik.io/fr/slice/add/) [slice](https://admin.nuajik.io/fr/slice/add/) » qui vous permet d'accéder au formulaire d'ajout.

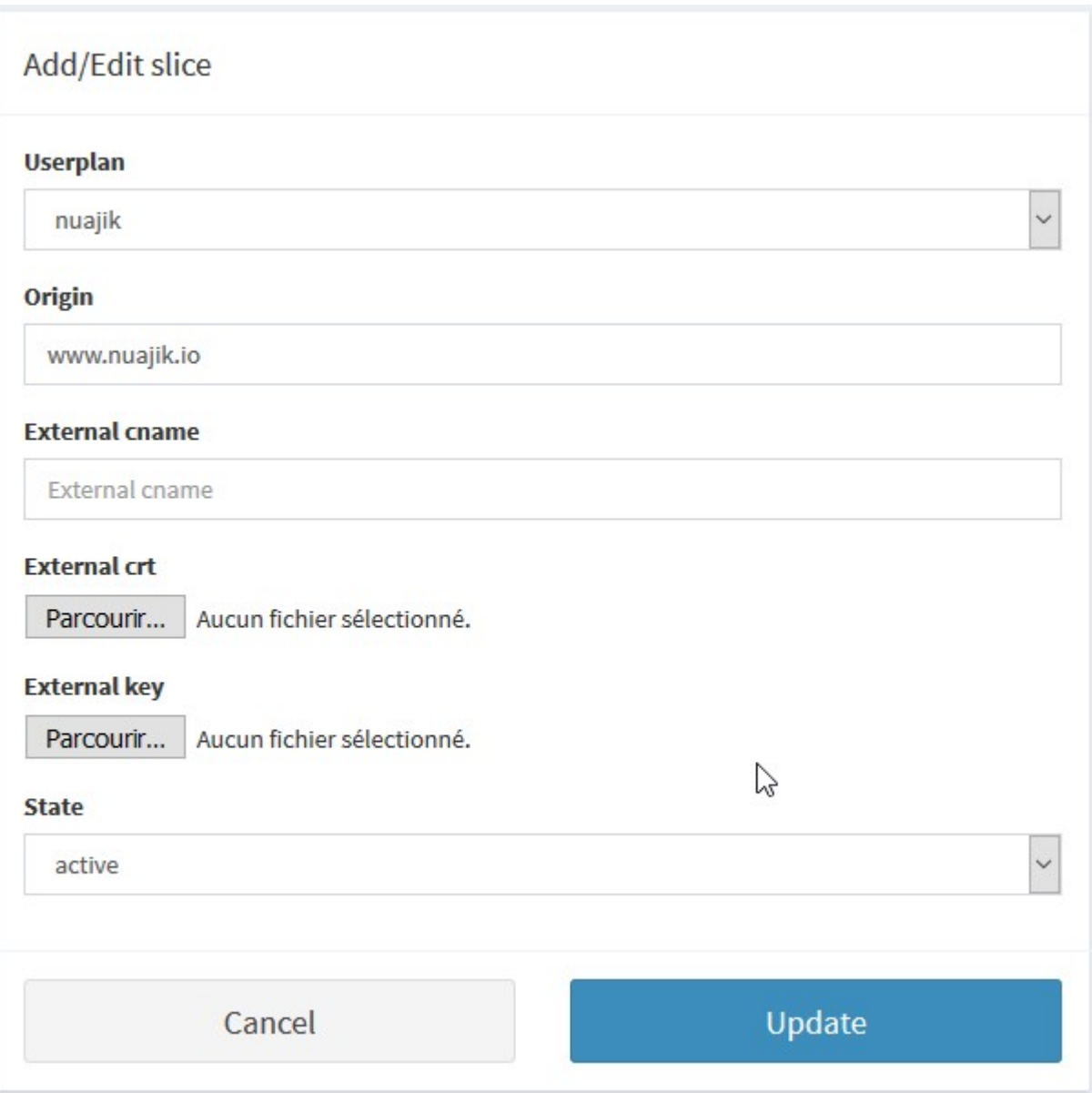

Seuls deux champs sont requis pour créer une slice, et vous pouvez modifier ces options à tout moment :

**Userplan** corresponds à votre abonnement. Si vous avez plusieurs abonnements, faites bien attention à lier la slice au bon abonnement.

**Origin** vous permet d'indiquer le nom de domaine source que vous souhaitez cacher sur le CDN nuajik.

Une fois ces deux champs remplis, vous pouvez cliquer sur Create afin de finaliser la création de la slice.

Immédiatement après cette opération, la nouvelle Slice sera déployée sur l'ensemble du

réseau nuajik.

Si vous souhaitez utiliser votre propre nom de domaine, vous pouvez utiliser le champ

**External Cname**. Une fois la slice générée, un changement DNS est nécessaire afin de faire un point un champ CNAME du domaine externe selectionné vers l'entrée generée coté nuajik. Par exemple :

medias.test.com. CNAME xxxxxxxx.nuajik.io.

Si vous souhaitez utiliser du **HTTPS**, il vous faudra uploader le certificat et sa chaine de certification, ainsi que la clef associée a celui-ci dans les champs appropriés.

Une fois ce formulaire validé, un message vous indiquant que la création a bien été prise en compte s'affiche.

**Le déploiement peut prendre jusqu'à 3 minutes sur l'ensemble du réseau nuajik.**